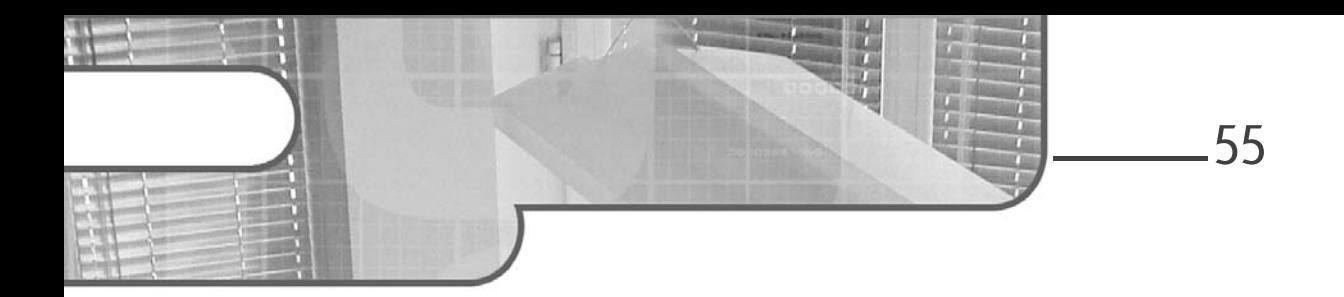

## **Chapitre 3 Création d'un dépôt**

### **Création d'un dépôt 1.Créer un dépôt local**

Pour tout nouveau projet que l'on souhaite versionner, il est nécessaire de créer un nouveau dépôt. C'est ensuite dans ce dépôt que Git stockera toutes nos informations. Pour cela, il faut se placer dans le dossier racine du projet. Par exemple, si le projet est un site web simple, nous pouvons imaginer que le dossier qui contiendra le projet soit nommé **www**. Dans notre cas, le dossier qui va contenir le code du projet se nomme **depot**. Il faut donc se placer dans ce dossier et exécuter la commande suivante :

### git init

Git confirme la création du dépôt avec le message suivant :

Initialized empty Git repository in /Users/dauzon/Projets/depot/.git/

Cette action va créer un dossier nommé **.git** à la racine du projet. Sur la plupart des explorateurs de fichiers, ce dossier est par défaut invisible. Vous pouvez utiliser la ligne de commande pour visualiser ce dossier avec la commande ls -la pour les systèmes Linux ou macOS, mais également pour Windows en utilisant l'outil Cygwin.

Maîtrisez la gestion de vos versions **Git**

Par défaut, la création d'un dépôt crée automatiquement une branche *master*. Pour changer le nom de cette branche, il est possible de définir l'option de configuration init.defaultBranch comme dans l'exemple ci-dessous.

```
git config --global init.defaultBranch main
touch README.md
git init
Dépôt Git vide initialisé dans /Users/dauzon/git3eme/.git/
git add README.md
git commit -m "README : add file"
[main (commit racine) e18c7a7] README : add file
1 file changed, 0 insertions(+), 0 deletions(-)
create mode 100644 README.md
git branch
* main
```
### **2.Le contenu du dossier .git**

Le dossier **.git** héberge tout le contenu du dépôt utilisé par Git. De manière pragmatique, nous allons visualiser les dossiers et fichiers présents dans ce dossier. Pour cela, il faut se placer dans le répertoire **.git** en utilisant la commande cd :

cd .git ls -la

56

Le système d'exploitation nous affiche alors une liste de fichiers et de dossiers :

```
-rw-r--r-- 1 dauzon staff 23 8 jui 23:30 HEAD
drwxr-xr-x 2 dauzon staff 68 8 jui 23:30 branches
-rw-r--r-- 1 dauzon staff 137 8 jui 23:30 config
-rw-r--r-- 1 dauzon staff 73 8 jui 23:30 description
drwxr-xr-x 11 dauzon staff 374 8 jui 23:30 hooks
drwxr-xr-x 3 dauzon staff 102 8 jui 23:30 info
drwxr-xr-x 4 dauzon staff 136 8 jui 23:30 objects
drwxr-xr-x 4 dauzon staff 136 8 jui 23:30 refs
```
Chapitre 3

Chacun de ces fichiers ou dossiers contient des éléments que Git utilise pour suivre notre code. Voici une liste des fichiers et dossiers et leur contenu (certains termes peuvent paraître obscurs, mais ils seront traités dans la suite de ce livre) :

- **HEAD** : contient la référence du commit à partir duquel on travaille. C'est une référence qui est dépendante de la branche sur laquelle nous sommes situés. Dans la suite de ce livre (et dans de nombreux cas), HEAD désignera le commit le plus récent d'une branche et par défaut le commit le plus récent de la branche courante.
- **branches** : ce dossier contient les branches du projet. Les branches sont des versions qui divergent du développement principal et sont particulièrement utiles pour développer de nouvelles fonctionnalités sans créer de conflit avec la version stable du projet. Les branches seront abordées plus en détail dans le chapitre Les branches et les tags.
- **config** : ce fichier contient les éléments de configuration et les alias propres au dépôt.
- **description** : ce fichier sera affiché lors de l'utilisation de l'interface web GitWeb.
- **hooks** : ce dossier contient les hooks du dépôt. Les hooks sont des mécanismes de contrôle utilisés par Git. Il est possible de créer ses propres hooks pour répondre à des besoins spécifiques.
- **info** : ce dossier contient un fichier **exclude** utilisé pour demander à Git d'ignorer les fichiers spécifiés. Une autre possibilité existe pour ignorer des fichiers, elle sera abordée dans le chapitre Manipulation des fichiers et commit, à la section Ignorer des fichiers.
- **objects** : contient tous les objets de notre projet, c'est-à-dire que c'est dans ce dossier que seront placées toutes les informations concernant nos fichiers, dossiers, commits, ou tout autre objet que Git a besoin de traiter.
- **refs** : ce dossier comprend les références qui pointent vers des commits. Ces références sont en réalité soit des branches, soit des tags qui seront abordés dans le chapitre Les branches et les tags.

Ces dossiers et fichiers forment le dépôt réel. En utilisant normalement Git sans chercher à en comprendre les mécanismes internes, un utilisateur n'a jamais besoin d'aller dans ces dossiers.

Maîtrisez la gestion de vos versions **Git**

### **3.Le fichier README**

Une bonne pratique lors de la création d'un dépôt consiste à expliquer le projet dans un fichier README à la racine du projet. Ce fichier est celui que vous consultez sur la page GitHub principale d'un projet. Comme exemple, il est possible de regarder les pages GitHub des projets de Django et de Bootstrap en consultant les liens suivants :

- https://github.com/django/django
- https://github.com/twbs/bootstrap

Sur ces pages se trouve un bloc contenant les dossiers et les fichiers à la racine du projet. En dessous de ce bloc se trouve le bloc nommé *README.md* qui contient la présentation du projet. Le fichier README de Bootstrap contient l'extension *md* pour Markdown et celui de Django contient l'extension *rst* pour reStructuredText. Ce sont deux formats abordés dans la suite de ce chapitre.

La présentation d'un projet est très importante et ne doit pas être négligée. Cette présentation est surtout à destination des développeurs qui utiliseront ou participeront au projet. Elle doit être très claire et contenir plusieurs parties :

- Une partie présentant le projet : ses fonctionnalités, ses dépendances, etc. Cette partie doit être la plus compréhensible possible. Même un utilisateur débutant doit comprendre cette partie sans difficulté.
- Une partie expliquant très rapidement l'utilisation du projet. Si c'est une bibliothèque, il faut présenter en 5 à 10 lignes de code la manière de l'utiliser. Cette partie ne sert pas de documentation, mais permettra aux futurs utilisateurs d'appréhender la facilité d'utilisation du projet.
- Des liens ressources : vers une documentation plus complète, vers le site officiel, etc.
- Les informations à destination des potentiels contributeurs au projet. Les contributeurs sont des développeurs qui acceptent bénévolement de participer au projet, mais pour de nombreux dépôts ils doivent suivre une procédure précise pour soumettre leurs modifications.

58

Chapitre 3

- La liste des auteurs et contributeurs au projet. Cette partie peut également, selon les projets, se trouver dans un fichier *AUTHORS* à la racine du projet.
- La ou les licences qui couvrent le projet (licences libres ou restrictives). Cette partie peut également, selon les projets, se trouver dans un fichier *LICENSE* à la racine du projet.
- Les moyens de contacter les mainteneurs du projet ou des informations diverses.

## **4.Markdown**

### **4.1Présentation**

Markdown est un langage de présentation qui gagne en popularité depuis plusieurs années, comme le montre le graphique Google Trends ci-dessous :

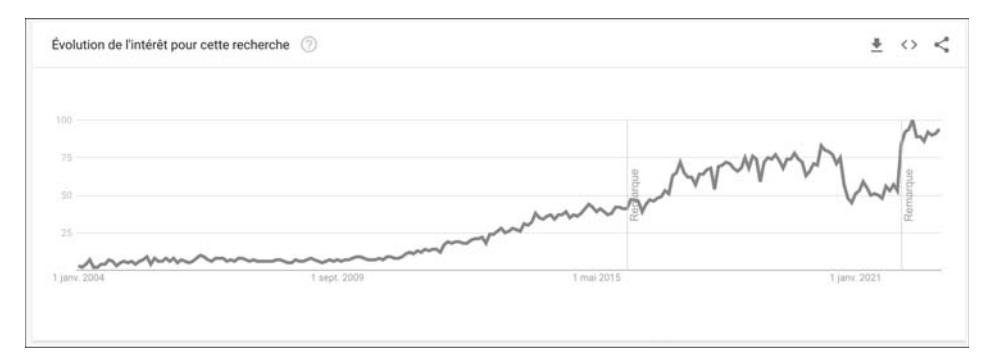

*Source : https://trends.google.fr/trends/explore?date=all&q=markdown*

# **Git**

Maîtrisez la gestion de vos versions

Ce langage n'est pas un langage de présentation avec une structure XML comme l'est HTML. Ce langage a été conçu dans le but d'être lisible directement en mode texte, ce qui l'a rendu très populaire chez les développeurs. En effet, un format comme le Markdown peut être consulté en mode texte et donc peut facilement être versionné. Il est d'ailleurs possible d'exporter des fichiers Markdown facilement vers du code HTML ou d'autres formats.

La syntaxe officielle est documentée sur le lien suivant : http://daringfireball.net/projects/markdown/syntax

Certaines syntaxes ne sont pas officielles, mais sont généralement bien supportées par les logiciels et bibliothèques s'interfaçant avec Markdown. Elles permettent d'ajouter des fonctionnalités absentes du format officiel. Les fichiers Markdown portent généralement l'extension *.md*.

Voici un exemple de fichier Markdown très simple d'un jeu fictif et son affichage sur GitHub :

# Stratégiii : le meilleur de la stratégie ## Fonctionnalités + 64 unités différentes ! + La \*\*meilleure IA\*\* jamais vue !

Voici la manière dont ce fichier sera affiché sous GitHub :

## Stratégiii : le meilleur de la stratégie

## **Fonctionnalités**

- 64 unités différentes l
- · La meilleure IA jamais vue !

### **Création d'un dépôt** <u>**112 (1998)** 61</u>

Chapitre 3

### **4.2 Éléments de syntaxe**

### **4.2.1Titres**

En Markdown, il est possible d'utiliser les titres sur six niveaux comme en HTML. Ces titres sont définis par un nombre précis de dièses au début du titre.

Par exemple un titre principal (équivalent à h1 en HTML) se note donc ainsi :

# Titre de premier niveau

Un sous-titre (titre de deuxième niveau, équivalent à h2 en HTML) se note ainsi :

## Titre de deuxième niveau

Le nombre de dièses devant le titre détermine ainsi son niveau.

#### **4.2.2Listes non ordonnées**

Pour établir des listes à puces (équivalent de la balise ul en HTML), il faut utiliser un des caractères suivants au début de chaque ligne formant la liste :  $+$  \*  $-$ 

Par exemple, voici une liste de trois éléments :

+ 64 unités différentes ! + La meilleure IA jamais vue ! + Un jeu compatible avec toutes les plateformes !

### **4.2.3Listes ordonnées**

Pour établir des listes ordonnées (équivalent de la balise ol en HTML), il faut préfixer chaque ligne de cette liste par le numéro de l'élément dans cette liste.

Voici un exemple fictif de liste d'actions à effectuer pour contribuer au projet :

1. S'inscrire sur la liste de diffusion.

- 2. Lire la liste des règles de code.
- 3. Soumettre le patch aux administrateurs du projet.